# **Tips for Using Google Classroom with TRSD Google Apps for Education**

Chrome should be the web browser used to get the best results. When you shut down your computer, it updates automatically. You will need to have the latest version of your web browser to use Google apps for education. *Examples of a web browser are: Microsoft Explorer; Mozilla Firefox; Safari; and Linux.*

You can download **Chrome** for free. It is owned by Google, so it works best with Google Apps for Education, although it is not necessary if you are up to date with browsers.

[Download](https://support.google.com/chrome/answer/95346?co=GENIE.Platform%3DDesktop&hl=en-GB) and Install Google Chrome on Windows, Macs, Or Linux [Operating](https://support.google.com/chrome/answer/95346?co=GENIE.Platform%3DDesktop&hl=en-GB) systems.

## **Using Google Classroom at home**

If you are using a laptop or desktop computer, go to the school's webpage and click on the student tab.

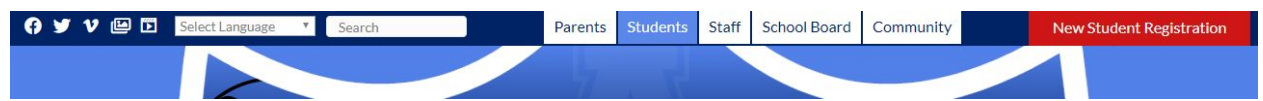

A new page opens. Scroll down to google classroom. Then click on it to open it.

Update September 10, 2019

**Student Portal** 

*@* Quick Links

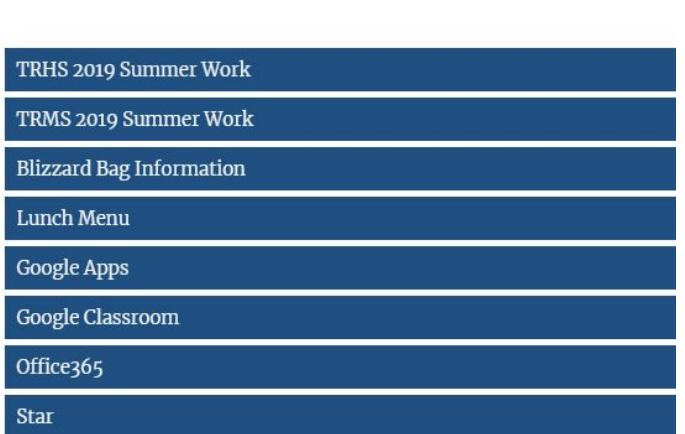

Students must be signed in to their school Gmail account. If someone has a personal Gmail open, you must sign out.

#### **How do I get the mobile app?**

The Classroom app is available for iOS and Android devices. For more information, see Get the [Classroom](https://support.google.com/edu/classroom/answer/6118412) app.

#### **Google Apps for Android**

If you want to access Classroom from your Android device, download the Classroom app from Google Play as well as Google Docs, Google draw, google sheets, and google forms

- 1. Touch **Google Play Store** on your device.
- 2. Find and install all the **Google apps**. They are all free.

#### **Google Apps for iOS**

If you want to use Classroom on your iPhone<sup>®</sup> or iPad<sup>®</sup>, download the Classroom app, google docs, google sheets, google draw, and google form from the App Store.

1. Touch **App Store** on your device.

Update September 10, 2019

2. Find and install **all the Google Apps in the** app store. They are all free.

### **What can students do with the mobile app?**

Students can view, complete, and turn in assignments. They can also join classes and contact the teacher for help or ask questions.